## **Using R for Text Mining**

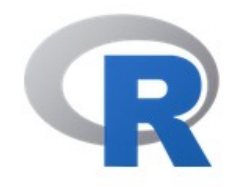

[Home]

Download

**CRAN** 

**R** Project

About R Logo Contributors What's New? **Reporting Bugs Development Site** Conferences Search

**R** Foundation

Foundation **Board Members** 

#### The R Project for Statistical Computing

#### **Getting Started**

R is a free software environment for statistical computing and graphics. It compiles and runs on a wide variety of UNIX platforms, Windows and MacOS. To download R, please choose your preferred CRAN mirror.

If you have questions about R like how to download and install the software, or what the license terms are, please read our answers to frequently asked questions before you send an email.

#### **News**

R version 3.3.3 (Another Canoe) has been released on Monday 2017-03-06.

- useR! 2017 (July 4 7 in Brussels) has opened registration and more at http://user2017.brussels/
- Tomas Kalibera has joined the R core team.
- . The R Foundation welcomes five new ordinary members: Jennifer Bryan, Dianne Cook, Julie Josse, Tomas Kalibera, and Balasubramanian Narasimhan.
- The R Journal Volume 8/1 is available.
- . The useR! 2017 conference will take place in Brussels, July 4 7, 2017.
- R version 3.2.5 (Very, Very Secure Dishes) has been released on 2016-04-14. This is a rebadging

## R Text Mining

Assumes knowledge of R but not how to text mine in R

## Install the tm package

#### $\rightsquigarrow$  Install Packages

Install from:

**Configuring Repositories** 

Repository (CRAN, CRANextra)

Packages (separate multiple with space or comma):

tm

Install to Library:

C:/Users/Louise Francis/Favorites/Documents/R/win-library/3.3 [[ -

V Install dependencies

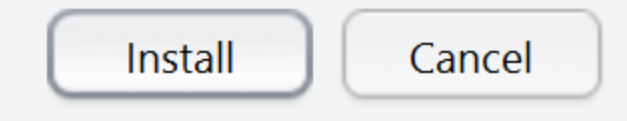

### Load the tm package

The "library" command loads the bundled functions of the desired library. Help describing those functions is a short command away. >library(tm) #loads library

>help(package=tm)

**Select one** rpanel rpart rscproxy RWeka sandwich SASmixed scatterplot3d sem sensitivity slam snippets Snowball snp.plotter SNPassoc SNPMaP SNPMaP.cdm SNPmaxsel SD. SparseM spatial splines stats stats4 strucchange survival systemfit tcltk TeachingDemos tm. tools tseries utils VA. lvcd lwordnet İXML

Cancel

OK

#### What we do with **tm**

**Apply functions similar to Perl regular** expression and parsing methods Statistically analyze the data to derive content from unstructured text data

# TM - data sources & readers

- > # for an up-to-date list of available data sources and readers
- **≽** getSources()
- > "DataframeSource" "DirSource" "URISource" "VectorSource" "XMLSource" "ZipSource"

getReaders()

"DataframeSource" "DirSource" "VectorSource" "XMLSource"

"URISource" "ZipSource"

## The Data WC Accident Description

Accident Description Text EMP WAS TRAVELING SOUTH WAS STRUCK BY OTHER VEHICLE ON DRIVER SIDE CAUSING FRACTURE TO SKULL AND CONTUSION TO NECK EE FELL 20' THROUGH DECK PAN ON BRIDGE INTO CREEK. EMP WAS TRAVELING SB WHEN HE WAS STRUCK BY 3RD PARTY VEHICLEON DRIVERS SIDE RESULTING IN RIB AND WRIST INJURY EE WAS STANDING IN MUD AND AS HE TURNED HE FELT A POP IN HISRIGHT KNEE EE WAS PASSENGER IN INSD TRUCK WHEN TRUCK HIT POWER LINES AND TIPPED OVER ON RIGHT SIDE RESULTING IN SHOULDER PAIN EMP WAS SETTING UP MESSAGE BOARD, EXITING FROM THE INSIDE OF THE BOARD FRAME, CAUGHT RT FOOT INSIDE FRAME TRIP AND FALL EXITING CAB OF TRUCK, LOST FOOTING ON THE STAIRS AND FELL. STRUCK RIGHT ELBOW ON DOOR JAM. EMP WAS INSTALLING HYDRANT AND WATER VAVLE WHEN HE STRAINED HIS LOWER BACK EMP FRACTURED HIS TIBIA AFTER HE LOST HIS FOOTING STEPPING OVER A 12' 18' PILE OF SNOW WALKING TO HIS TRUCK AT JOBSITE

#### TM – source documents #\*\*\*\*\*\*\*\*\*\*\*\*\*\*\*\*\*\*\*\*\*\*\*\*\*\*\*\*\*\*\*\*\*\*\*\*\*\*\*\*\*\*\*\*\*\*\*\*\*\*\*\*\*\*\*\*\*\*\*\*\*\*\*\*

```
# read in source document collection
#****************************************************************
>txt.csv <- read.csv(file="("WC Acc Description.csv"))
#******Inspect first few rows
>head(txt.csv)
```
# First do the preprocessing # turn accident description into corpus for package tm txt <-VCorpus(VectorSource(desc)) inspect(txt[1:2])

<<VCorpus>><br>Metadata: corpus specific: 0, document level (indexed): 0 Content: documents: 2

[[1]] <<PlainTextDocument>> Metadata: 7 Content: chars: 58

[[2]] <<PlainTextDocument>> Metadata: 7 Content: chars: 128

### TM – preprocess: use lowercase

- $\triangleright$  # a little pre-processing to prep the data for TM
- $\triangleright$  # strip extra white spaces
- > # convert to lower case
- > # tmTolower is one of several available text transformations.
- > # To see all currently available use: **getTransformations()**
- #\*\*\*\*\*\*\*\*\*\*\*\*\*\*\*\*\*\*\*\*\*\*\*\*\*\*\*\*\*\*\*\*\*\*\*\*\*\*\*\*\*\*\*\*\*\*\*\*\*\*\*\*\*\*\*\*\*\*\*\*\*\*\*\*
- $\triangleright$  # Extra whitespace is eliminated by:
- **Ext2 <- tm\_map(txt, stripWhitespace)**
- $\triangleright$  lapply(txt2[1:5], as.character)
- **TRAVELING SOUTH WAS STRUCK BY**
- $\frac{\S}{\begin{bmatrix} 2 \\ 1 \end{bmatrix}}$

EMPLOYEE FELL 20' THROUGH DECK PAN ON BRIDGE INTO

> txt2 <- tm\_map(txt2, content\_transformer(tolower)) lapply(txt2[1:5], as.character)

employee was traveling south was struck by other vehicle ' \$`2` employee fell 20' through deck pan on bridge into creek. "

# TM – search & replace

- $\triangleright$  # split word HISRIGHT into two pieces
- $\triangleright$  # Replace all variations of Employee (EE, EMP) with Employee
- $\triangleright$  # Use Regular Expressions and gsub. Test with grep
- $\triangleright$  # Apply regular expressions before converting to Corpus in tm #\*\*\*\*\*\*\*\*\*\*\*\*\*\*\*\*\*\*\*\*\*\*\*\*\*\*\*\*\*\*\*\*\*\*\*\*\*\*\*\*\*\*\*\*\*\*\*\*\*\*\*\*\*\*\*\*\*\*\*\*\*\*\*\*
- 
- $\triangleright$  # gsub(pattern, replacement, character data)
- desc<-gsub("HISRIGHT","his right",desc)
- desc<-gsub("\\bEMP(\\w\*) |\\bEE|^EMP(\\b)"," EMPLOYEE ",desc) head(desc)
	- EMPLOYEE WAS TRAVELING SOUTH WAS STRUCK BY OTHER VEHICLE EMPLOYEE FELL 20' THROUGH DECK PAN ON BRIDGE INTO CREEK.
	- " EMPLOYEE WAS TRAVELING SB WHEN HE WAS STRUCK BY 3RD PARTY VEHICLE

## TM – search & replace con't

- > #\*\*\*\*\*\*\*\*\*\*\*\*\*\*\*\*\*\*\*\*\*\*\*\*\*\*\*\*\*\*\*\*\*\*\*\*\*\*\*\*\*\*\*\*\*\*\*\*\*\*\*\*\*\*\*\*\*\*\*\*\*\*\*\*  $\ddot{\mathbf{Q}}$
- > # remove **stopwords** ٥
- **> text mining functions contain a dictionary of stopwords for removal**  $\bullet$
- **> The dictionary is specific to the labguage** ٥
- \*\*\*\*\*\*\*\*\*\*\*\*\*\*\*\*\*\*\*\*\*\*\*\*\*\*\*\*\*\*\*\*  $\bullet$
- ># Removal of stopwords by: ٥
- >txt2 <- tm\_map(txt2, removeWords, stopwords("english"))  $\ddot{\mathbf{O}}$
- >lapply(txt2[1:10], as.character)  $\bullet$

```
S^{\sim}1\begin{bmatrix} 1 \end{bmatrix} "employee traveling south struck vehicle"
S^2[1] "employee fell 20' deck pan bridge creek. "
s^3[1] "employee traveling sb struck 3rd party vehicle "
```
- # One can also remove particular words:
- txt2 <- tm\_map(txt2, removeWords, c("ees","employee"))  $\ddot{\mathbf{O}}$
- class(txt2)  $\odot$

 $\overline{O}$ 

## TM - search & replace con't

- 
- > # remove numbers & punctuation ٥
- 
- > txt <- tm\_map(txt, removeNumbers)  $\ddot{\mathbf{0}}$
- > txt <- tm\_map(txt, removePunctuation) ۵
- > lapply(txt2[1:10], as.character)  $\ddot{\mathbf{Q}}$

 $\bullet$ 

### TM – search & replace con't

- **# Get a list of the possible transformations getTransformations**()
- - [1] "removeNumbers" "removePunctuation" "removeWords"
- [4] "stemDocument" "stripWhitespace"  $\ddot{\mathbf{O}}$

 $\bullet$ 

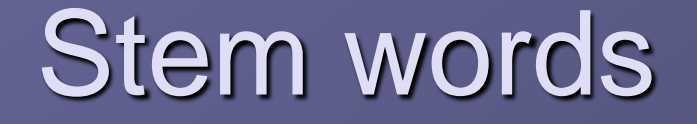

- Many words have several forms such as singular and plural, future and past tense **• For the purposes of text mining the** different forms typically convey the same meaning
- **Text mining software contains list of** stemmed words which is a single representation of all the forms of the word

#### **Stem the Text Data**

txt2 <- tm\_map(txt2, stemDocument) • lapply(txt2[1:5], as.character)

```
\frac{\S \setminus 1}{\begin{bmatrix} 1 \end{bmatrix}} "
          travel south struck vehicl"
|S \rangle 2\begin{bmatrix} 1 \end{bmatrix} " fell deck pan bridg creek"
\begin{bmatrix} S & 3 \\ 1 & 1 \end{bmatrix}travel sb struck rd parti vehicl"
\begin{bmatrix} S^*4 \\ 11 \end{bmatrix}stand mud turn felt pop right knee"
S^5passeng insd truck truck hit power line tip right side result sh
oul der pain"
```
## TM – Document by Term Matrix

> #\*\*\*\*\*\*\*\*\*\*\*\*\*\*\*\*\*\*\*\*\*\*\*\*\*\*\*\*\*\*\*\*\*\*\*\*\*\*\*\*\*\*\*\*\*\*\*\*\*\*\*\*\*\*\*\*\*\*\*\*\*\*\*\* > # create a **document\_by\_term matrix** > #\*\*\*\*\*\*\*\*\*\*\*\*\*\*\*\*\*\*\*\*\*\*\*\*\*\*\*\*\*\*\*\*\*\*\*\*\*\*\*\*\*\*\*\*\*\*\*\*\*\*\*\*\*\*\*\*\*\*\*\*\*\*\*\* dtm <- DocumentTermMatrix(txt2) # get number of rows and columns nrow(dtm) 450 ncol(dtm) 1077

# Take a look at what is in the document term matrix inspect(dtm[1:10, 100:120])

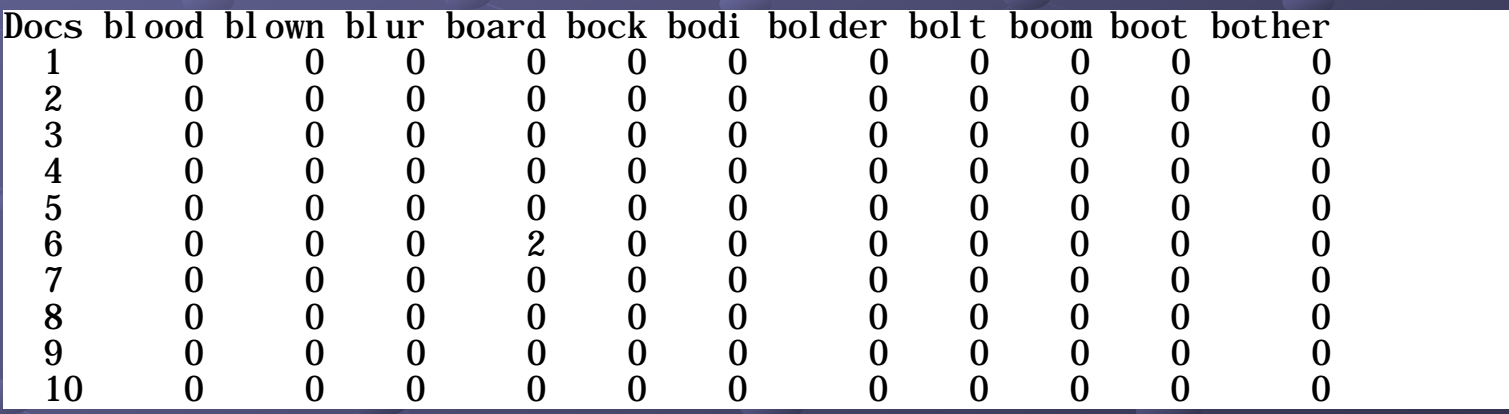

### **TM - ID Frequent Occuring Words**

#### > # ID frequently occuring words

- $#^{**}$ \*\*\*\*\*\*\*\*\*\*\*\*\*\*\*\*\*\*\*\*\*\*\*\*\*\*\*\*\*
- # Explore our data ≻
- # Organize terms by their frequency: ➤
- freq <- colSums(as.matrix(dtm))  $\blacktriangleright$
- length(freq) ➤
- freq <- freq[order(freq, decreasing=TRUE)]  $\blacktriangleright$
- head(freq)

pain truck felt back caus left 89 69 63 62 59 57

# This will identify all terms that appear frequently (in this case, 25 or more times). findFreqTerms(dtm, 25); # lowfreq =  $25$ 

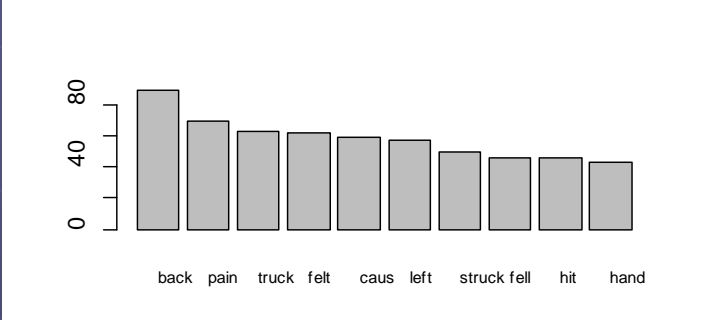

#### Graph of Frequent Terms Using ggplot2

- # Plot words that appear at least 25 times.  $\bullet$
- wf  $\lt$  data.frame(word=names(freq), freq=freq) # create data set with words and its frequency  $\bullet$
- library(ggplot2)  $\bullet$
- p <- ggplot(subset(wf, freq>25), aes(word, freq))  $\bullet$
- $p \leftarrow p + geom\_bar(stat='identity")$  $\bullet$
- $p \leq p +$  theme(axis.text.x=element\_text(angle=45, hjust=1))  $\bullet$

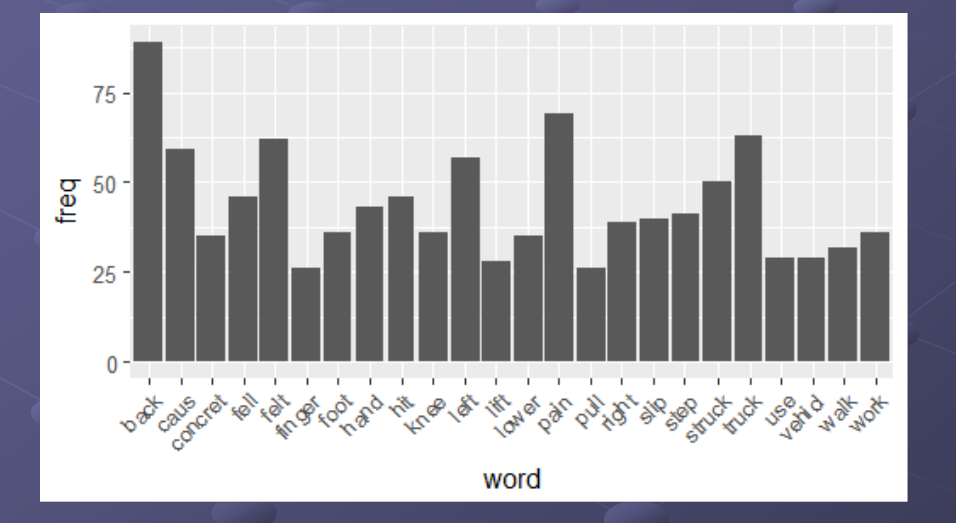

## Tighten up DTM and remove sparse terms

> # tighten up dtm matrix by **removing sparse terms**

#\*\*\*\*\*\*\*\*\*\*\*\*\*\*\*\*\*\*\*\*\*\*\*\*\*\*\*\*\*\*\*\*\*\*\*\*\*\*\*\*\*\*\*\*\*\*\*\*\*\*\*\*\*\*\*\*\*\*\*\*\*\*\*\*\*\*\*\*

> #\*\*\*\*\*\*\*\*\*\*\*\*\*\*\*\*\*\*\*\*\*\*\*\*\*\*\*\*\*\*\*\*\*\*\*\*\*\*\*\*\*\*\*\*\*\*\*\*\*\*\*\*\*\*\*\*\*\*\*\*\*\*\*\*

- dtm3 <- removeSparseTerms(dtm, 0.99); # removes terms with 97.5% zeros;
- ncol(dtm3)
- 210
- inspect(dtm3[1:10, 1:15])

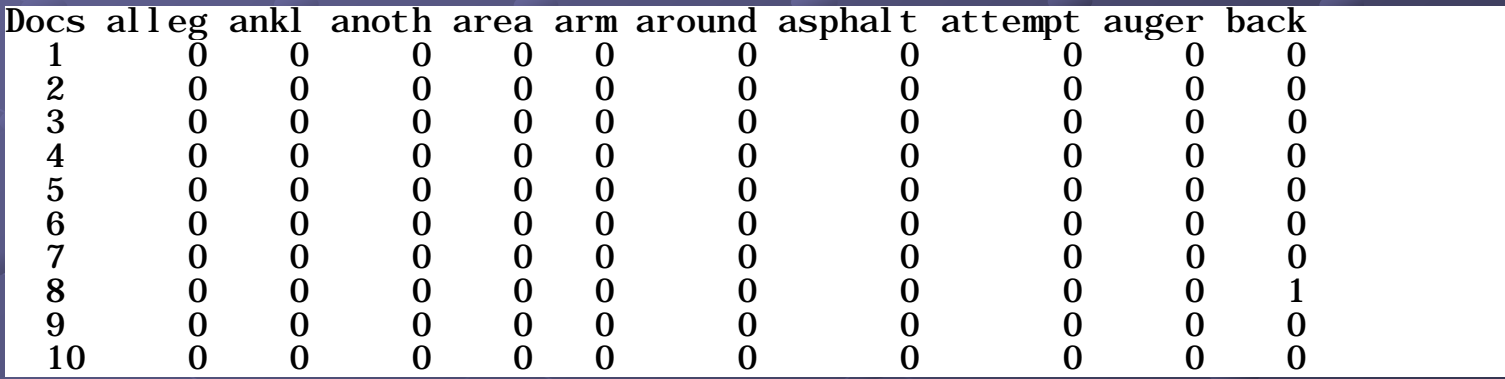

#### **Three Variations on Tag Clouds**

# tag Cloud as a list 2/06/Tag-cloud-for-the-R-Graph-Gallery  $#$  as a list require(snippets) v <- sapply(top2, sum); v cloud(v, col=col.bbr(v, fit=TRUE))

#### Three Variations on Tag Clouds

# Tag Cloud with random placement #\*\*\*\*\*\*\*\*\*\*\*\*\*\*\*\*\*\*\*\*\*\*\*\*\*\*\*\*\*\*\*\*\*\*\*\*\*\*\*\*\*\* set.seed(221); factor=0.8; x=runif(length(w))\*factor; y=runif(length(w))\*factor; plot(x, y, type="n", axes=FALSE); # font size=relative term frequency pointLabel(x, y, w, 0.10\*v);

#\*\*\*\*\*\*\*\*\*\*\*\*\*\*\*\*\*\*\*\*\*\*\*\*\*\*\*\*\*\*\*\*\*\*\*\*\*\*\*\*\*\*

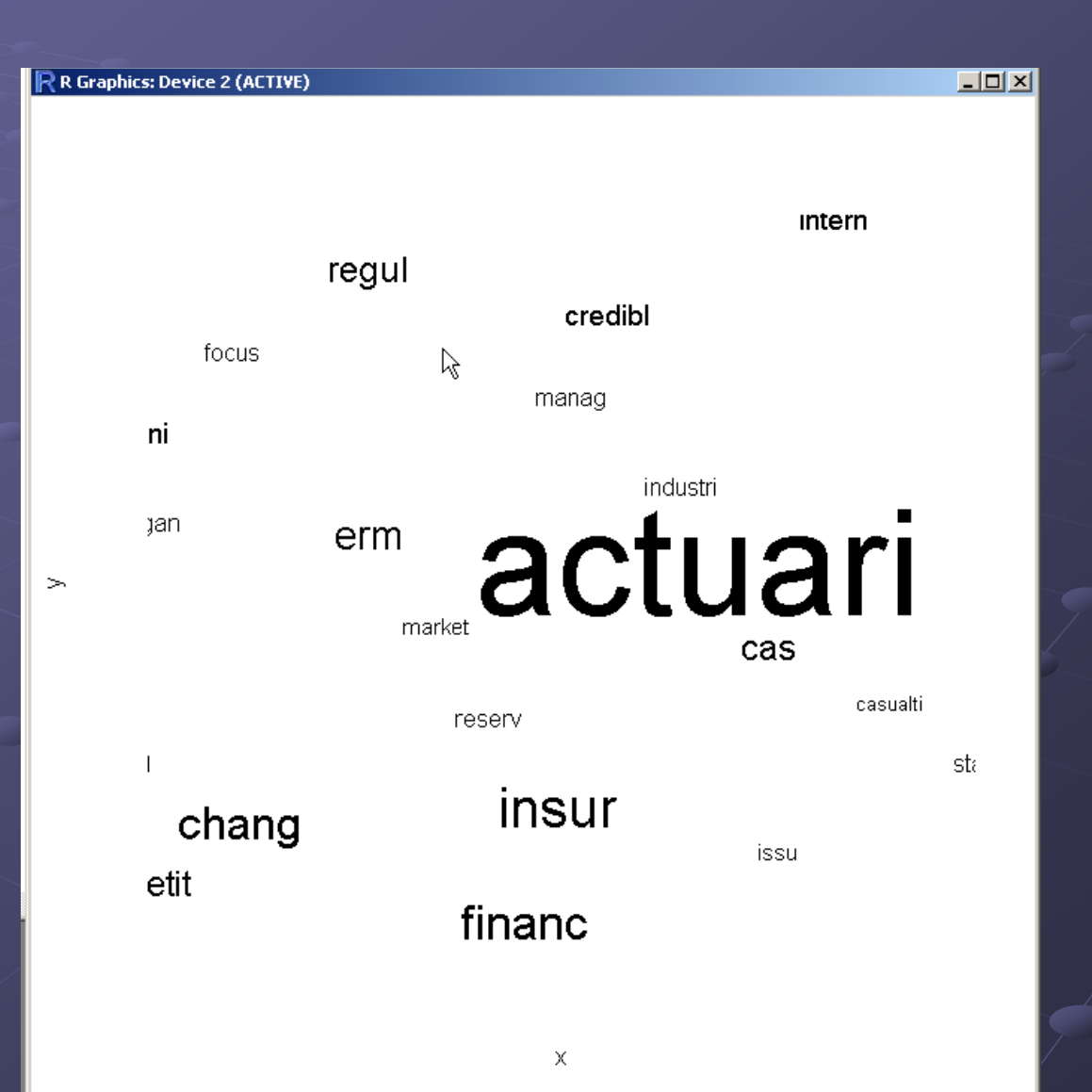

### Three Variations on Tag Clouds

# **install.packages("fun",** repos="http://r-forge.r-project.org"). # with style #\*\*\*\*\*\*\*\*\*\*\*\*\*\*\*\*\*\*\*\*\*\*\*\*\*\*\*\*\*\*\*\*\*\*\*\*\*\*\*\*\*\*\*\*\*\*\*\*\*\*\*\*\*\*\*\*\*\*\*\*\*\*\*\*

#\*\*\*\*\*\*\*\*\*\*\*\*\*\*\*\*\*\*\*\*\*\*\*\*\*\*\*\*\*\*\*\*\*\*\*\*\*\*\*\*\*\*\*\*\*\*\*\*\*\*\*\*\*\*\*\*\*\*\*\*\*\*\*\*

require(fun) data(tagData) v <- as.matrix(sort(sapply(top2, doit),decreasing=TRUE)[1:numwords], colnames=count);v[1:numwords];v x <-data.frame(rownames(v), "http://www.casa tagData\$color[1:length(v)],tagData\$hicolor[1:le  $\text{colnames}(x) \leftarrow ($ 

'count','color','hicolor');x htmlFile=paste(tempfile(), ".html", sep="") #htmlFile=paste("tagData", ".html", sep="") if (file.create(htmlFile)) { tagCloud(x, htmlFile) browseURL(htmlFile) }

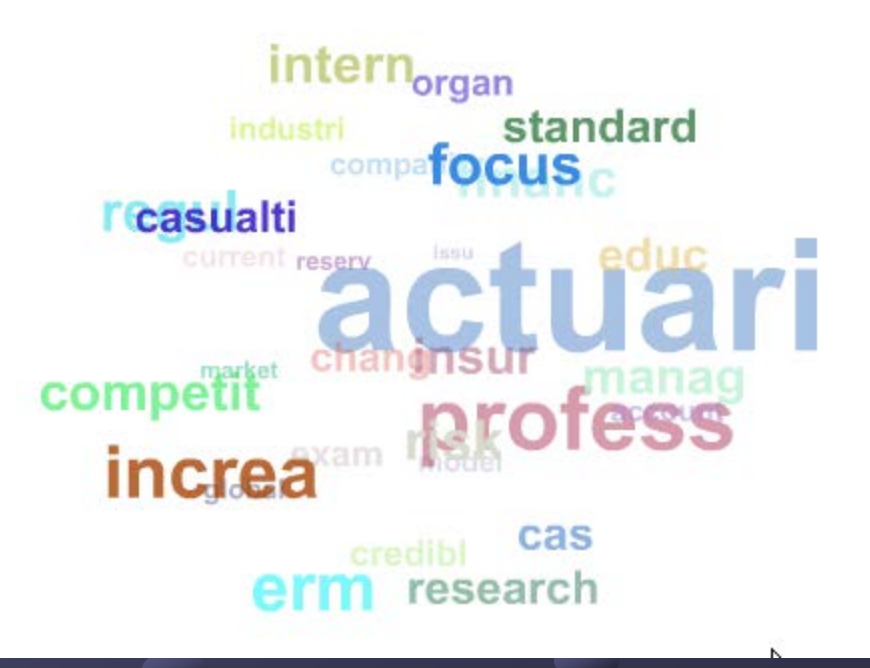

### Word Clouds

An interesting way to graphically present words is through word clouds • The size of the word is proportional to its frequency of occurrence Web sites such as wordle have popularized the method

## Word Cloud Example

- # fun with wordclouds Ō
- library(wordcloud)  $\bullet$
- # Plot words that occur at least 25 times.
- set.seed(142)  $\bullet$
- wordcloud(names(freq), freq, min.freq=5)  $\ddot{\mathbf{O}}$

arm<br>mallaluna<br>arm pile minder<br>jointsgre pile bend twist lag muscl hammer experience<br>experience<br>be<sup>thigh</sup>eaux manhol<sup>thigh</sup>equळ Struck jąck <sub>broke</sub> hopk track tire nail perform<br><sup>limh</sup> <sup>perform</sup> ngga<br>Dreiket **caught<sub>thumb</sub>** rebar<br>Sk broke hopp atches bar vibrat nail<br>shover climb perform trip curb one conc<del>r</del>et place load injuri foot elbow<sup>glove</sup>  $\mathcal{C}^{\mathsf{ent}}_{\mathsf{machin}}$ S $\mathsf{li}\!\mathbb{Z}^{\mathsf{c}}$ lock help sharp <del>e</del>duti Dar vibrat na orm leg unk<br>Superio batch involv drop hard way wentasphalt eye ice throw jackhamplant wont run in <sup>ast</sup> platformhead shift gæ bit bolt sensat wrench tie<br>O tie<br>Colte unknown grab area posit mat<br>bee crane cat tape slid **been**<br>been the strike management<br>been that been pin

## Use Document Term Matrix in Prediction

- Combine DTM with other data
- $\blacksquare$  In this case it is combined with data tha has the claim duration
- **Use terms as predictors**
- dtm4<-as.matrix(dtm3)
- wcdata<-data.frame(wcdata,dtm4)
- **names**(wcdata)

### **Fitted Tree**

Tree.dtm2< rpart(DisabiilityDays~alleg+back+caus+con cret+fell+felt+finger+foot + hand+ hit +knee+left+lift+lower+pain+pull+right+slip+ step+struck+truck+use+vehicl+walk+work, data=wcdata1)

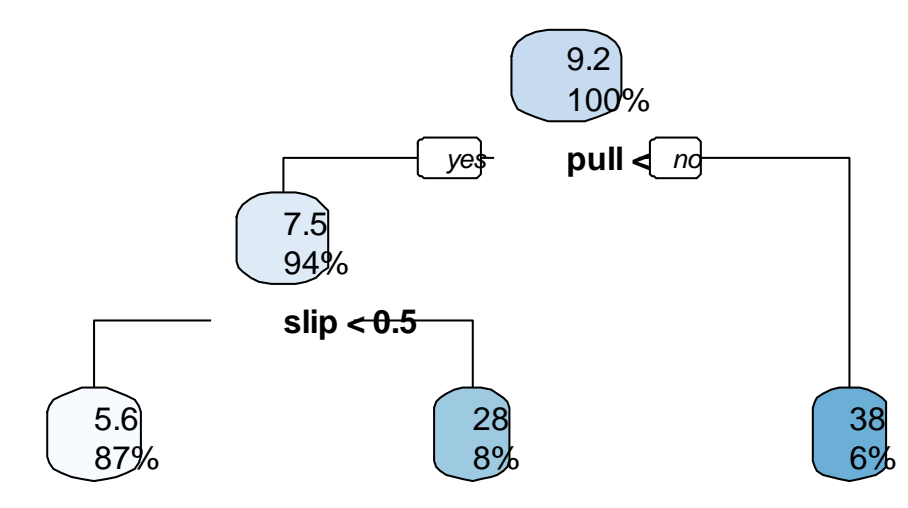